#### **PROCEDURA DI IMMATRICOLAZIONE AI SENSI DELL'ART. 18 DEL BANDO DI SELEZIONE (D.R. n. 144/2020 del 26 febbraio 2020)**

### **A.A. 2019/2020 TFA SOSTEGNO V CICLO**

## **1 . ACCESSO ALLA PIATTAFORMA. Si può effettuare dal sito [www.unitus.it-](http://www.unitus.it-/) Portale studente inserendo le credenziali utilizzate all'atto di iscrizione alle prove selettive.**

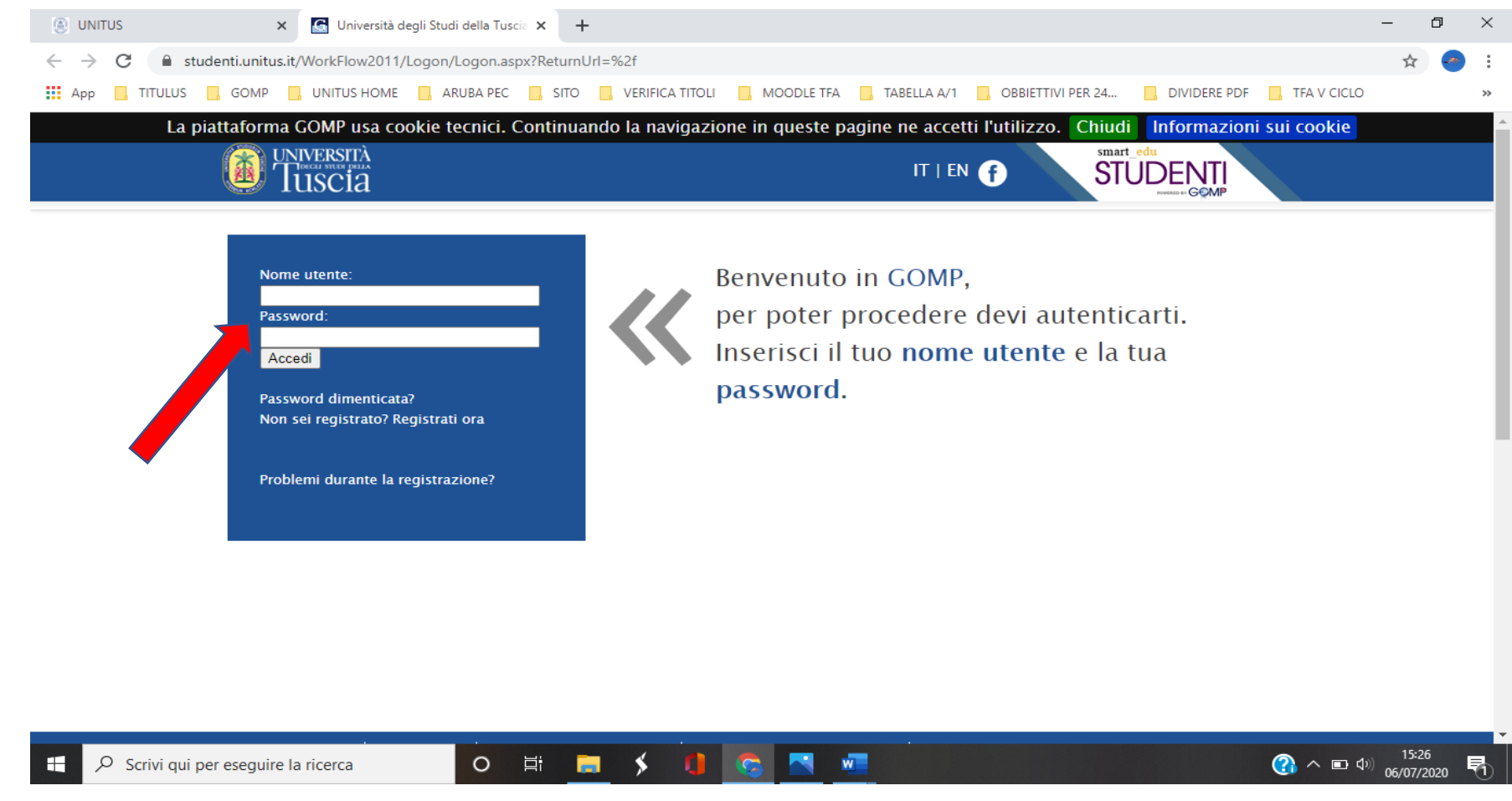

**Qualora non si dovessero ricordare le proprie credenziali, contattare la mail [tfasostegno@unitus.it](mailto:tfasostegno@unitus.it)**

# **2. Nella pagina iniziale nell'area "ISCRIZIONE" cliccare "CORSI DI SPECIALIZZAZIONE ATTIVITA' SOSTEGNO V CICLO a.a. 2019/2020".**

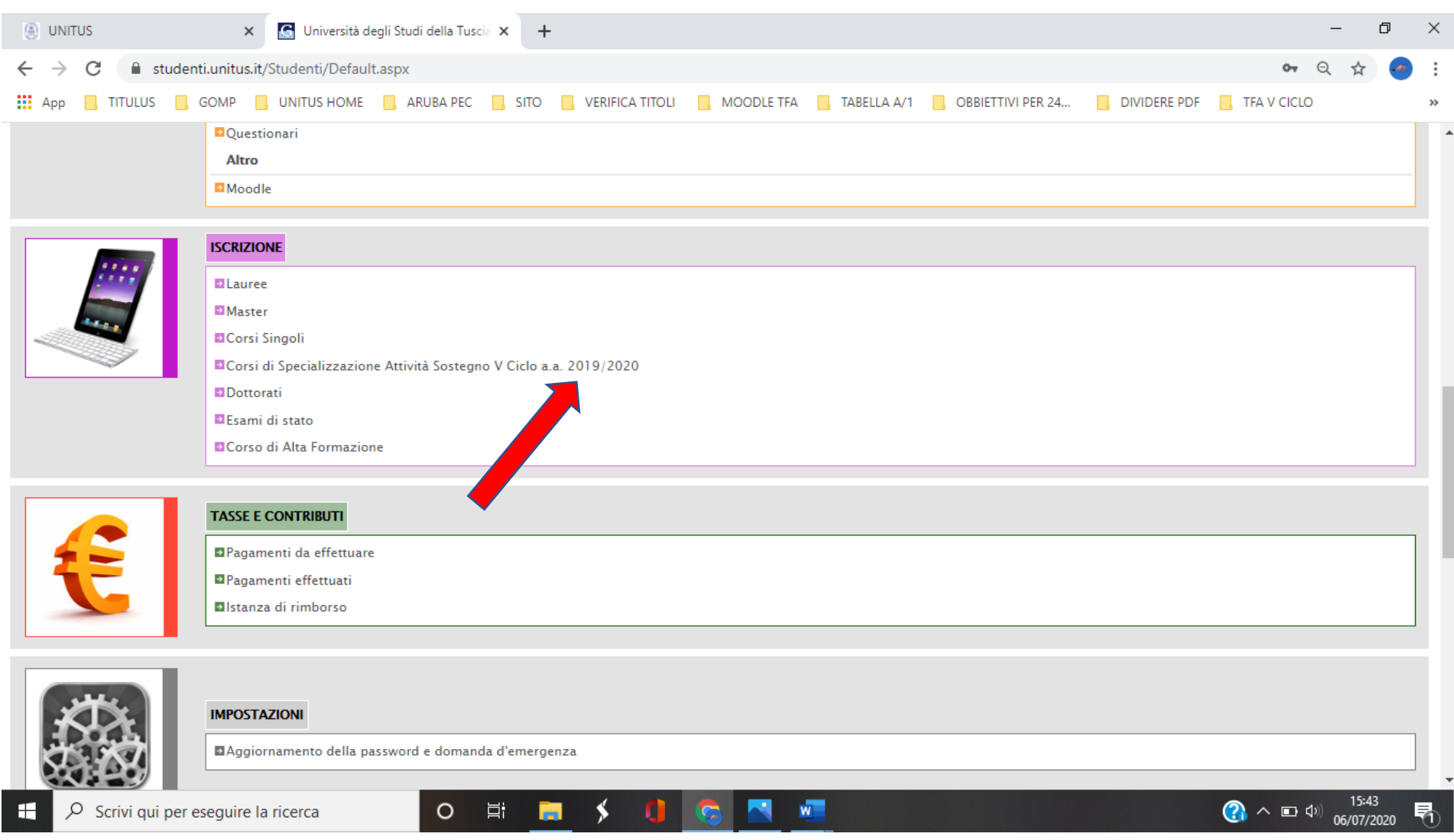

## **3. Cliccare su "Immatricolazione ai corsi".**

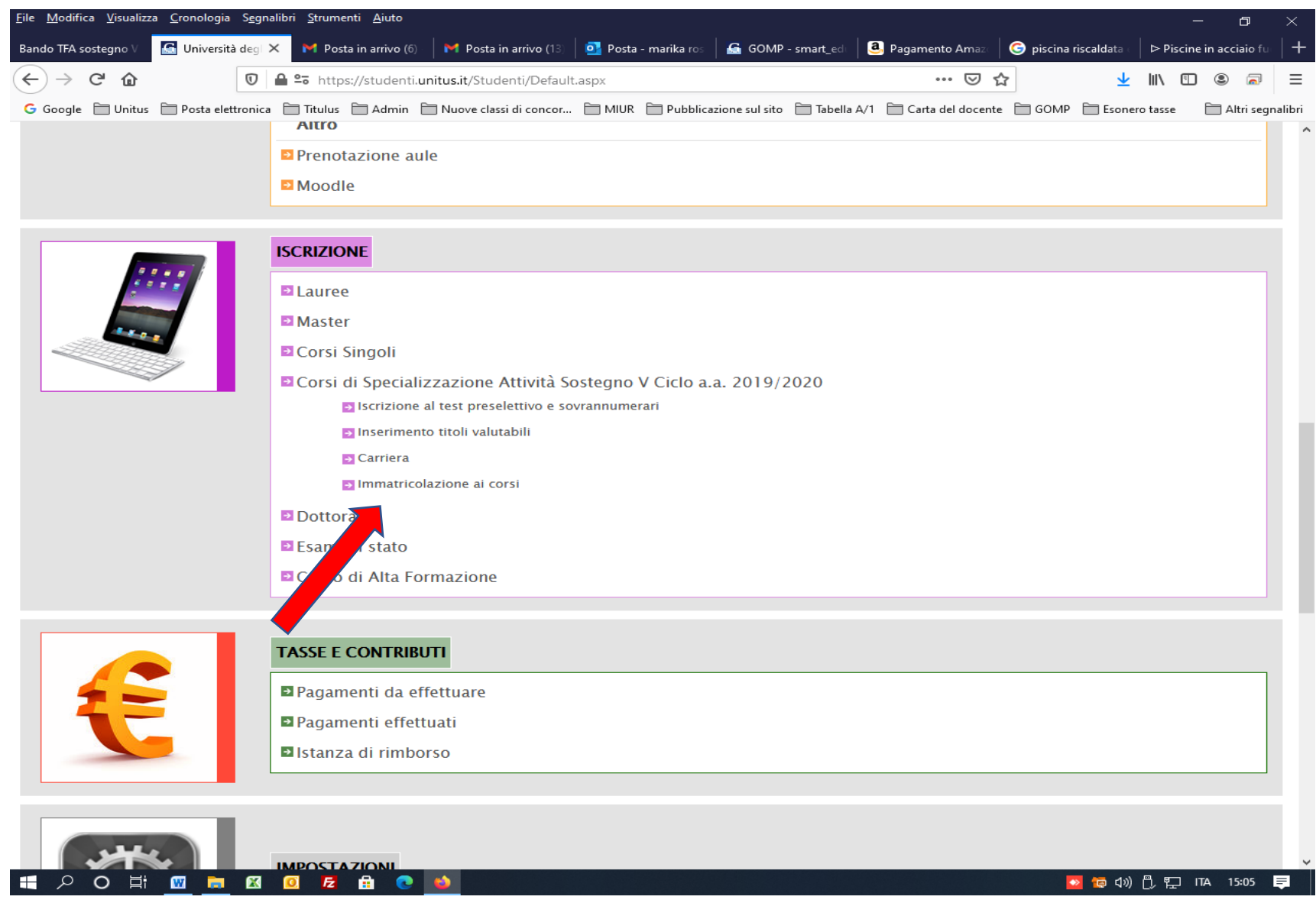

## **4. Cliccare su "Elenco"**

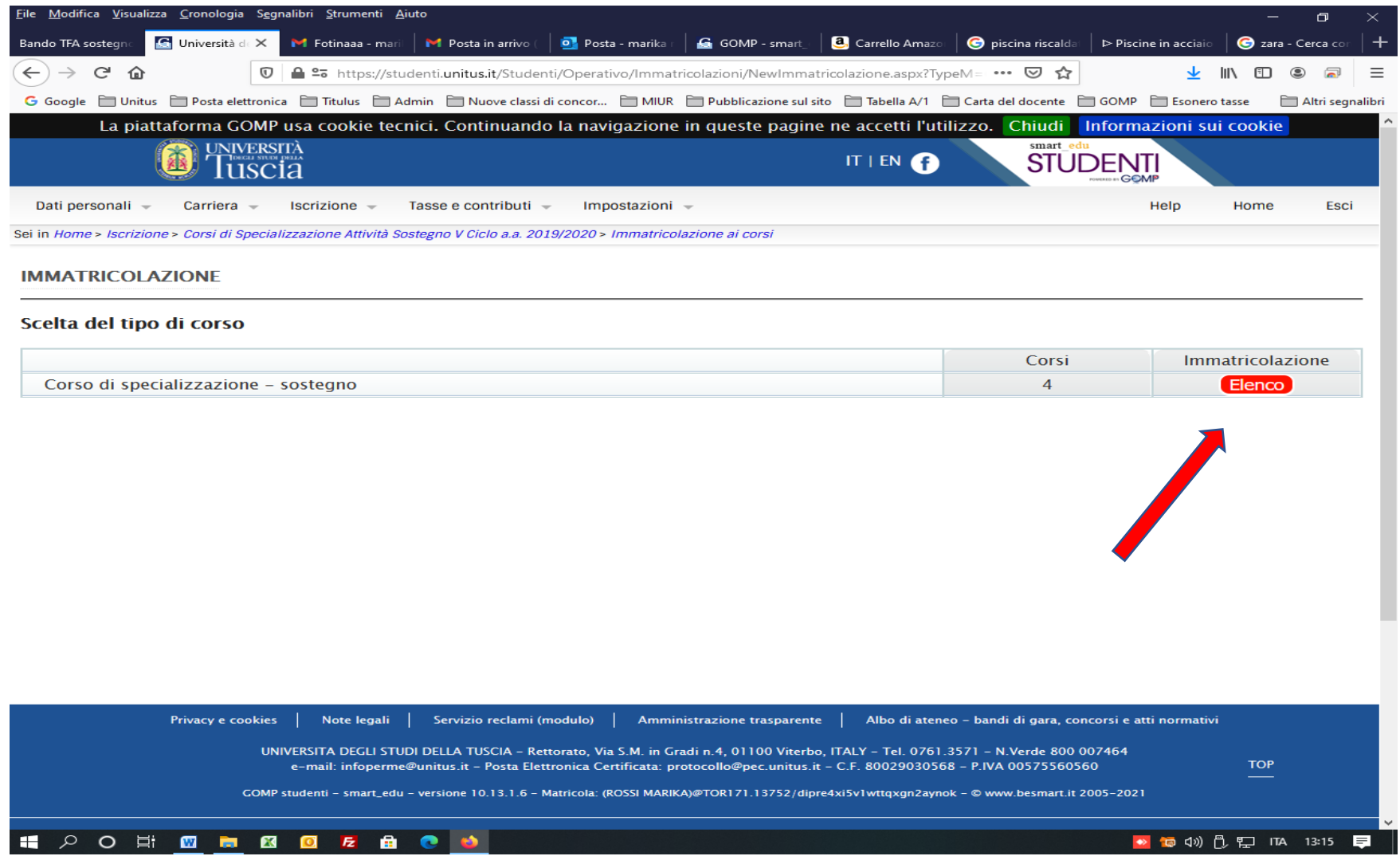

**5. Selezionare il grado di scuola per il quale si intende effettuare l'immatricolazione (nel caso di idoneità su più gradi di scuola ai sensi della normativa vigente, è necessario optare per uno soltanto) cliccando su "Immatricolazione"**

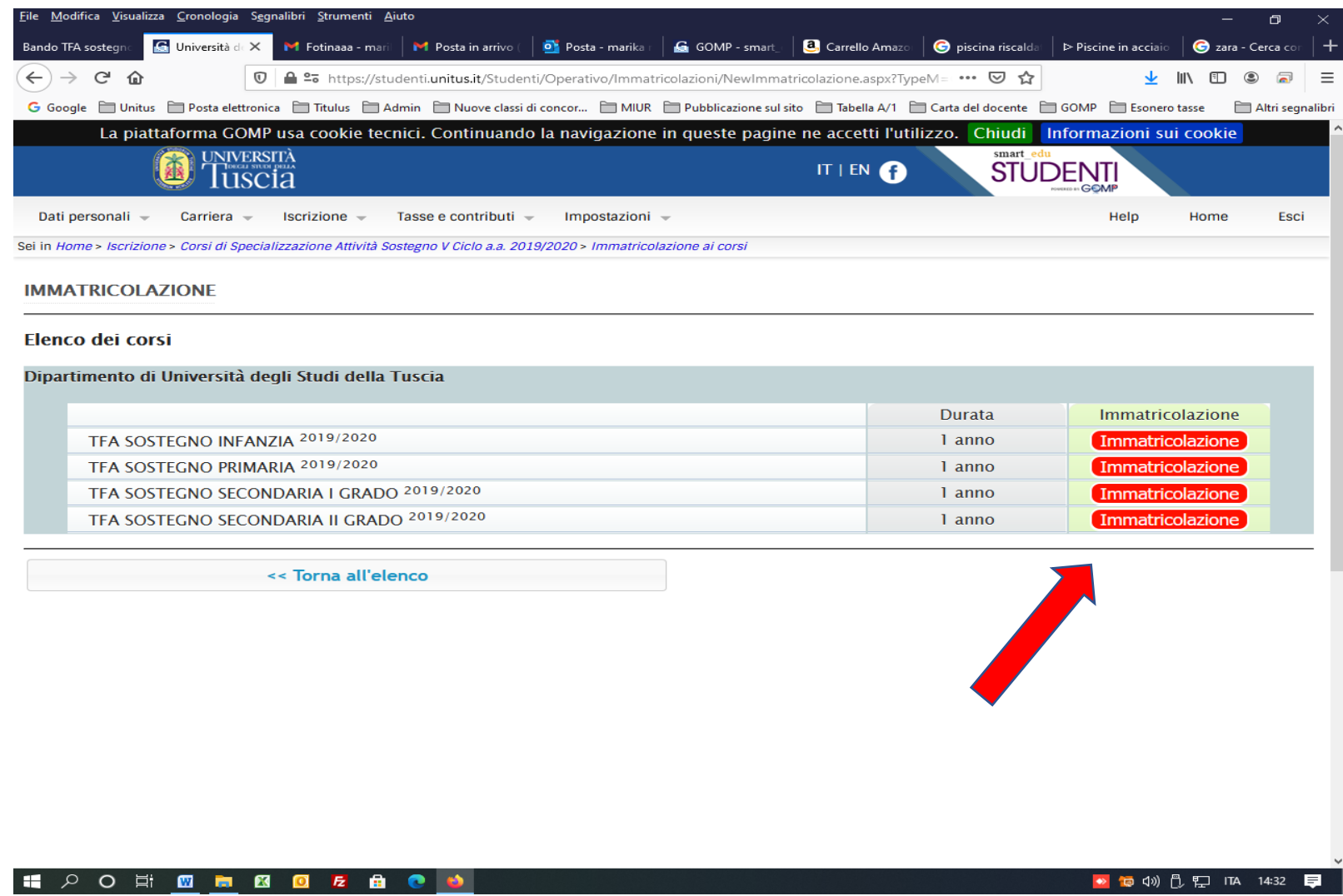

**6. Selezionare il pallino "Immatricolazione" e cliccare su "Procedi"**

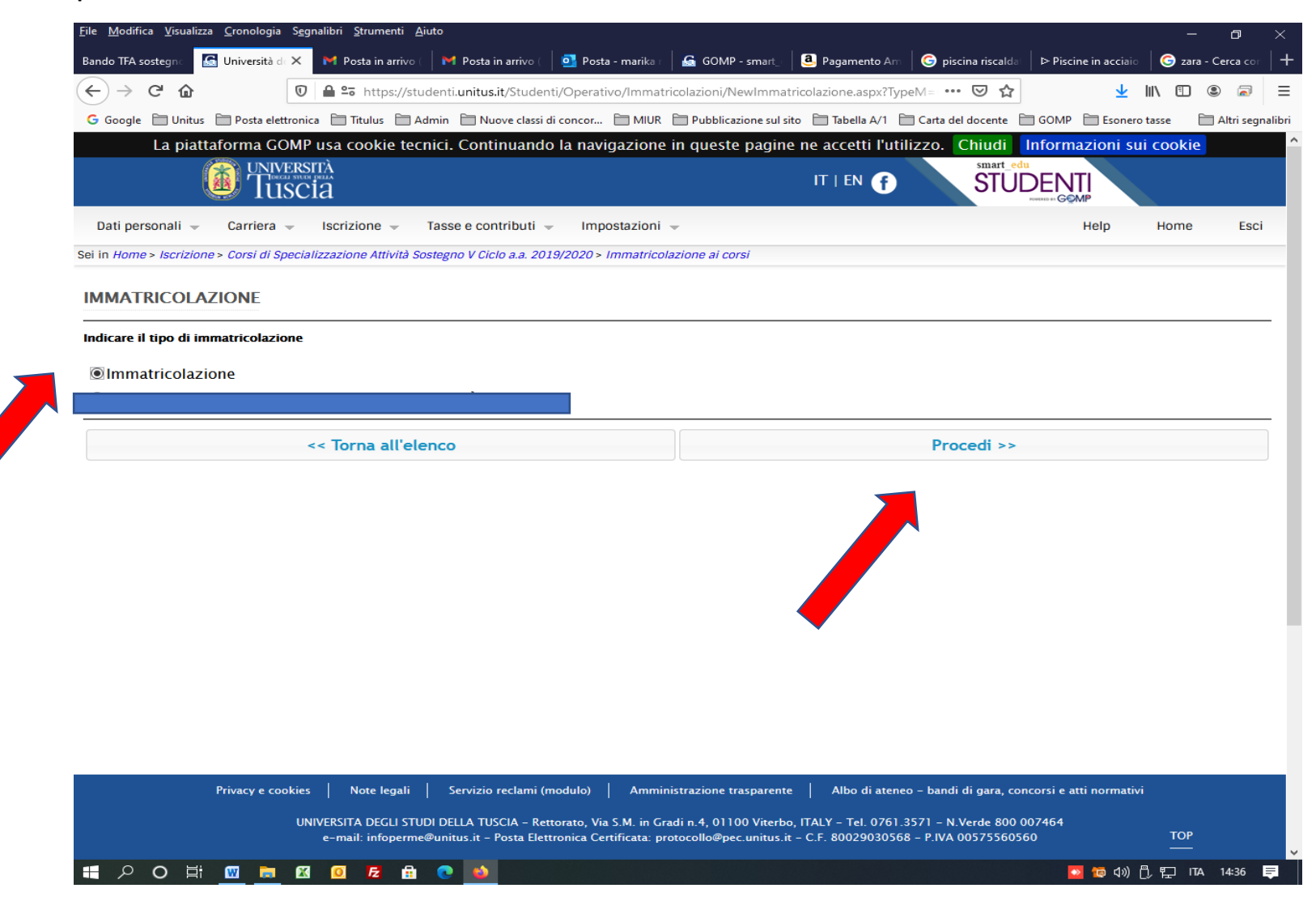

**7. Compilare i dati relativi alla dichiarazione di invalidità o di DSA se posseduti e cliccare su "Procedi all'immatricolazione". Il suddetto tasto dovrà essere "cliccato" anche da coloro che NON hanno compilato la pagina della disabilità per poter procedere.**

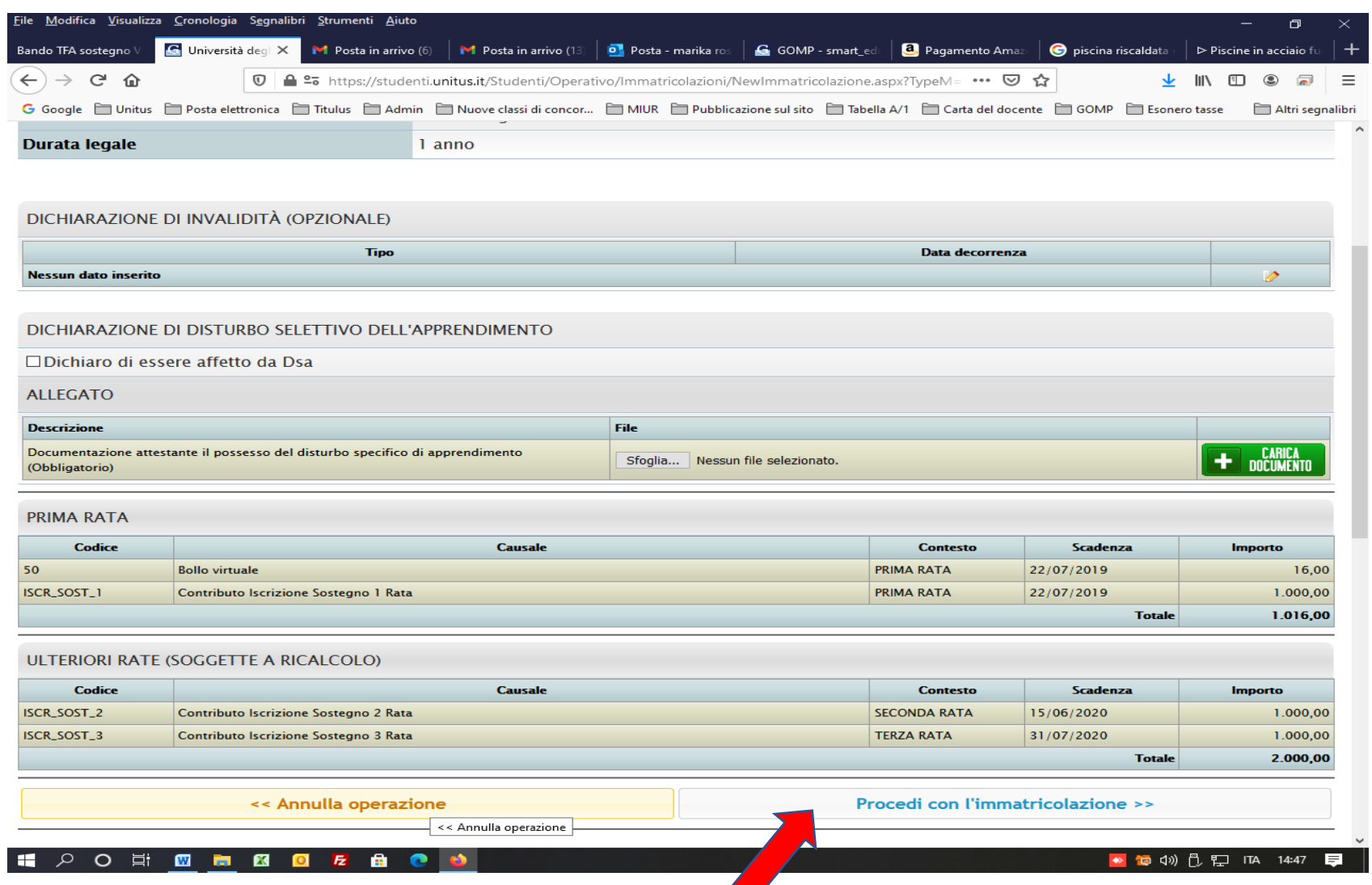

**Contract on the Contract of the Contract of The Contract of The Contract of The Contract of The Contract of T** 

**8. Comparirà il riepilogo della domanda di immatricolazione. Se i dati inseriti sono corretti procedere cliccando su "Procedi con l'immatricolazione". In caso contrario cliccare "Annulla operazione"**

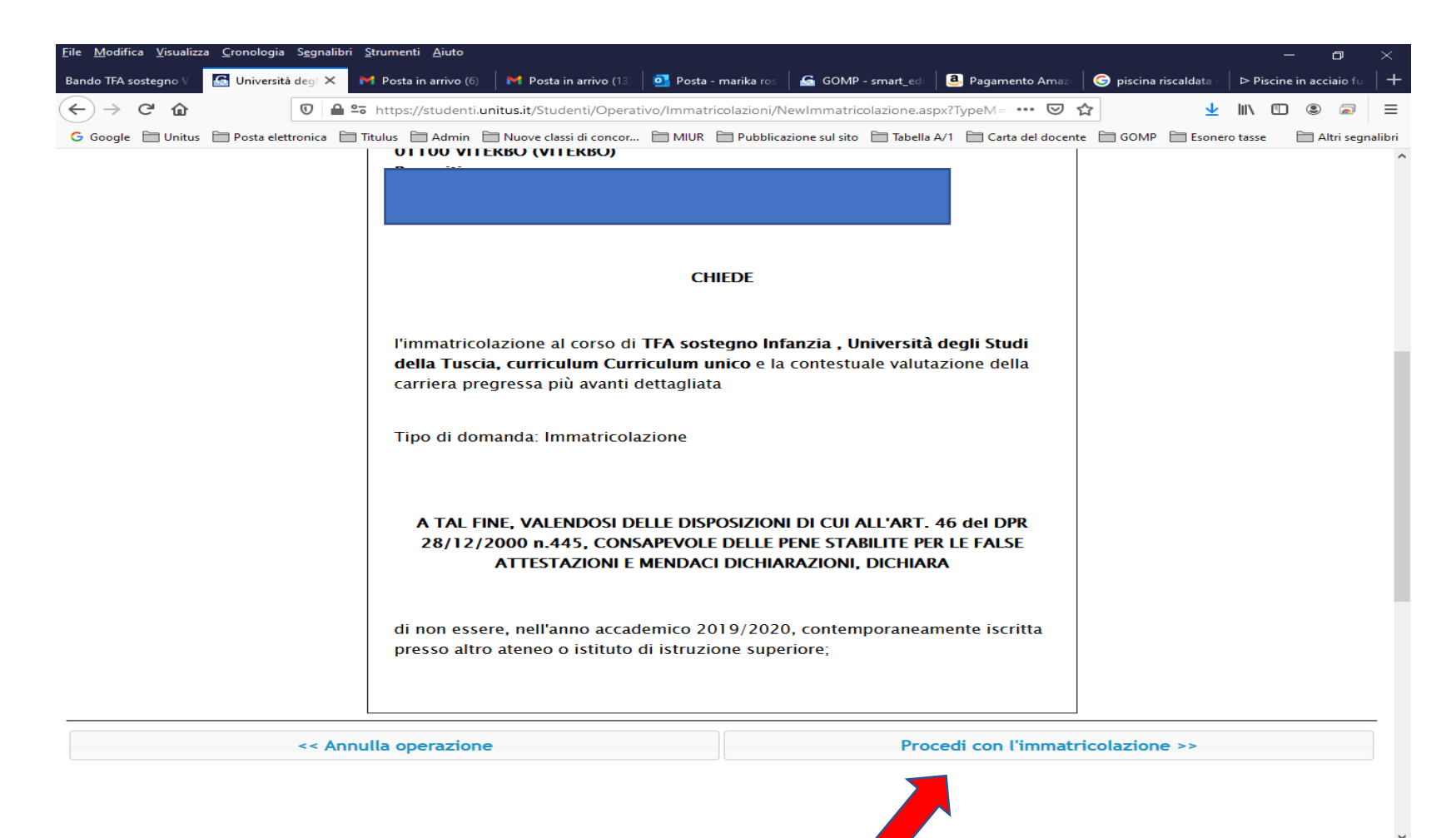

**EXPORTER OF**  $E$ **A**  $\epsilon$ 

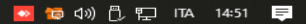

**9. Si aprirà la pagina cha indirizzerà alla procedura di pagamento, al fine di perfezionare l'immatricolazione.** 

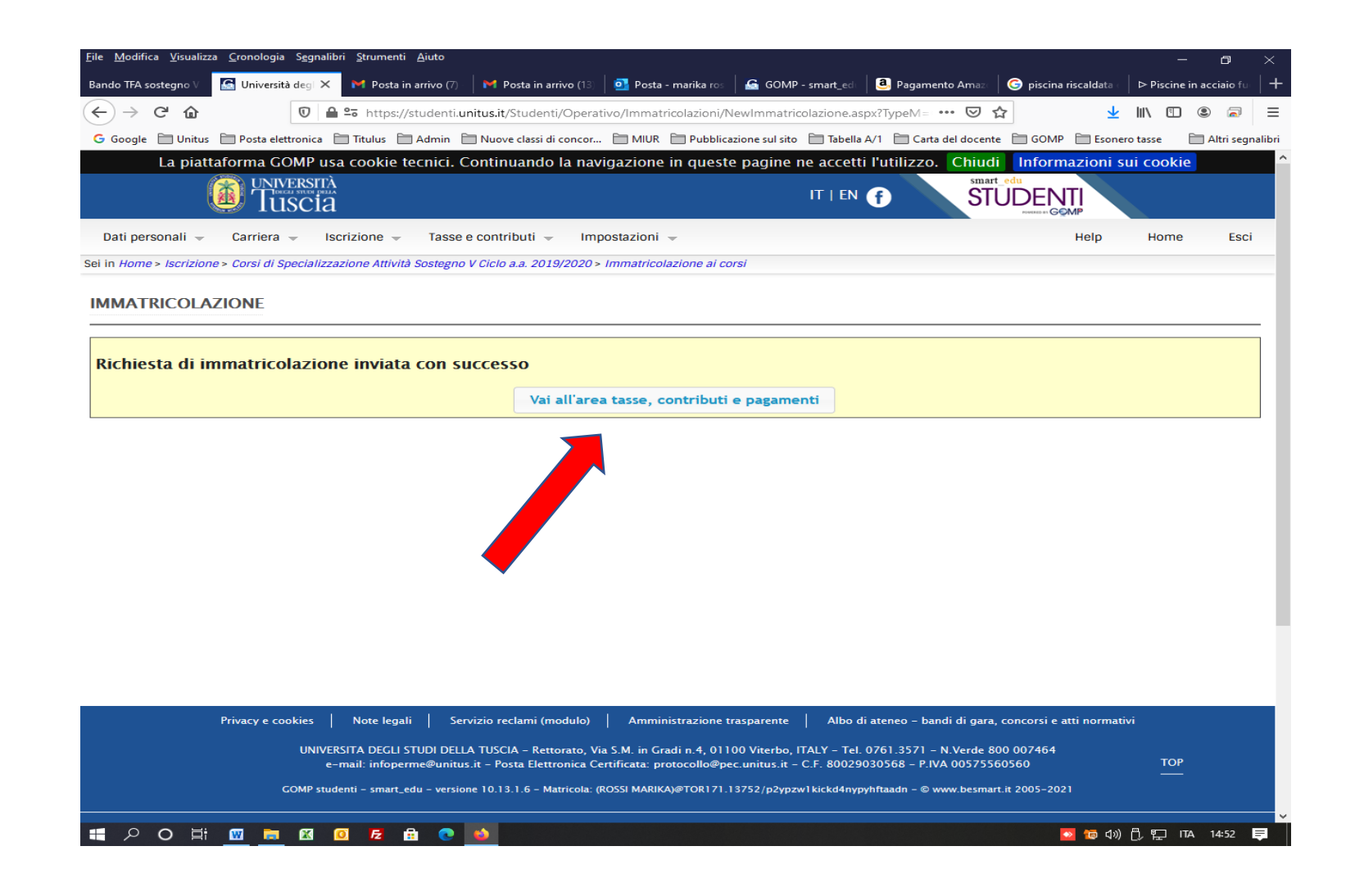

**10. Selezionare l'opzione di pagamento "Contributo iscrizione Sostegno I rata e "bollo virtuale" e "cliccare" sulla modalità di pagamento prescelta.**

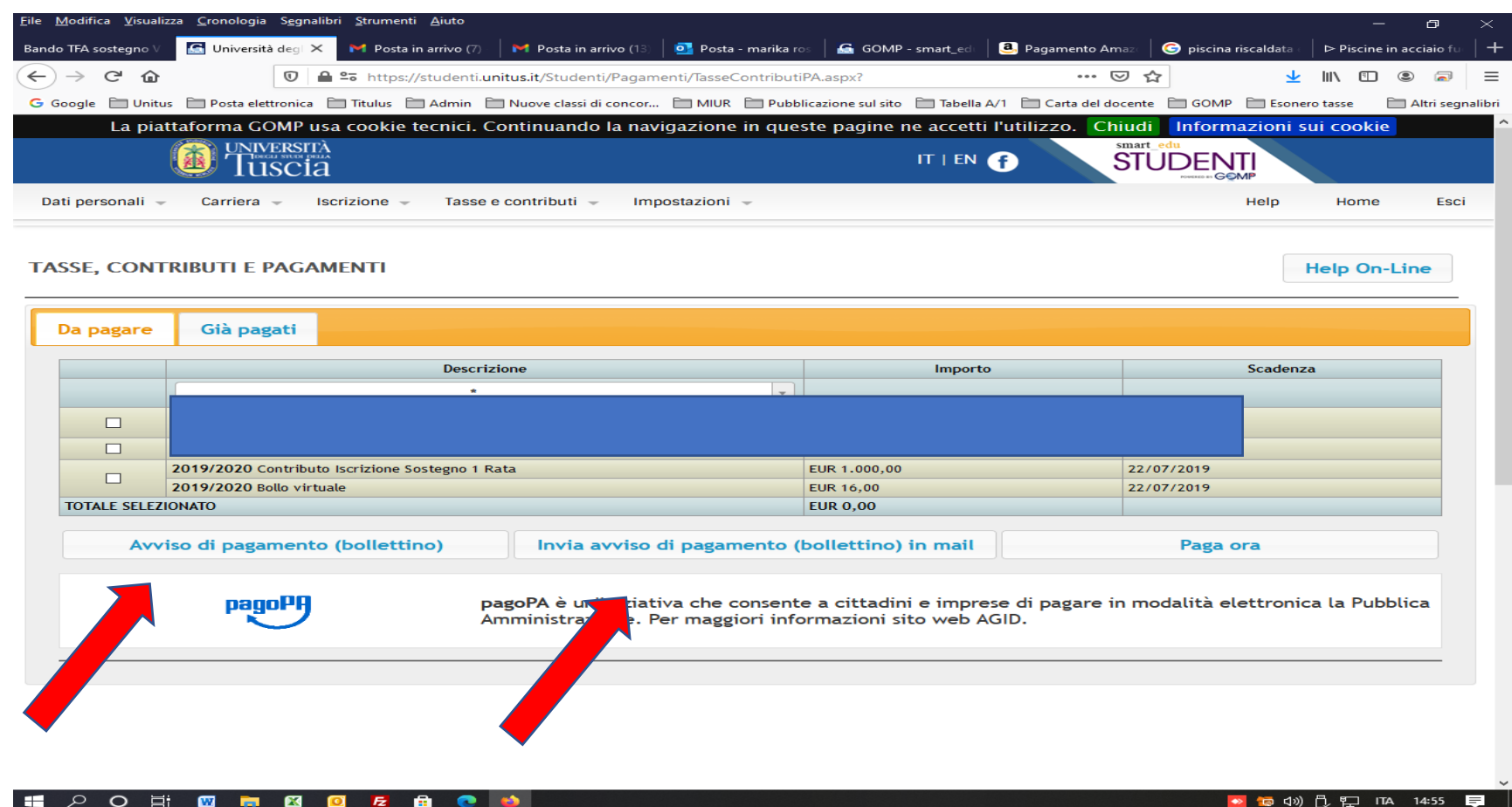

**11. Procedere con il versamento del PagoPa entro la scadenza indicata al fine di perfezionare l'immatricolazione.**